# **OPTIMALISASI HASIL RAPAT MELALUI APLIKASI E-NOT**

*Sunardi<sup>1</sup> , Hersatoto Listiyono<sup>2</sup> , Yunus Anis<sup>3</sup>*

<sup>123</sup>Fakultas Vokasi, Universitas Stikubank (UNISBANK) Semarang e-mail : <sup>1</sup>[sunardi@edu.unisbank.ac.id,](mailto:sunardi@edu.unisbank.ac.id) <sup>2</sup>[hersatotolistiyono@edu.unisbank.ac.id,](mailto:hersatotolistiyono@edu.unisbank.ac.id) <sup>3</sup>[yunusanis@edu.unisbank.ac.id](mailto:yunusanis@edu.unisbank.ac.id)

#### **ABSTRAK**

Sebuah notulen selain sebagai bukti bahwa rapat telah dilakukan, juga digunakan sebagai pedoman pelaksanaan hasil keputusan. Sedangkan yang sering terjadi, hasil notulen tersebut tidak terarsip dengan baik, para peserta rapat sibuk membuat notulensi sendiri-sendiri. Pemantauan hasil rapat yang terjadi sering terlupakan. Penelitian ini dilakukan dengan mengacu metode pengambangan sistem air terjun (*waterfall*), tahapan pertama yang dilakukan dengan pengamatan pada rapat-rapat yang telah dilakukan, hasil analisa diperlukan aplikasi notulen yang dapat merekam notulen, peserta rapat dan monitor hasil rapat. Rencana penyusunan sistem dan perancangan prosedur sistem dengan menggunakan Data Flow Diagram, kemudian dilanjutkan dengan rancangan ER-Diagram dan perancangan user interface. Tahap berikutnya implementasi sistem digunakan aplikasi PHP dengan menggunakan database MySQL. Pengkodean dengan pemograman berbasis web mobile. Hasil rancangan existing sistem ini adalah aplikasi e-not menyediakan fitur pencatatan agenda rapat, pencatatan rapat dan presensi, pencatatan notulensi dan usulan rapat serta hasil rapat, selain itu aplikasi menyediakan fitur tambahan yaitu monitoring hasil keputusan rapat, serta monitoring pelaksanaan hasil keputusan rapat. Fitur monitoring ini memberikan nilai tambah bagi pimpinan untuk dapat melihat seberapa jauh hasil rapat ini dilaksanakan. Hasil pengujian sistem ini menggunakan black box dihasilkan validasi funsional perangkat lunak dihasilkan 100 % valid, sehingga dapat memenuhi kebutuhan penguna.

Kata kunci : *Web Mobile, Waterfall, Notulen Rapat*

#### **1. PENDAHULUAN**

Sebuah organisasi dalam mengelola laju perusahaan tidak lepas dari komunikasi maupun koordinasi. Sedemikian pentingnya fungsi kordinasi dalam suatu perusahaan akan menentukan operasional organisasi sehingga tidak tumpang tindih. Dalam rapat koordinasi tersebut diperlukan adanya suatu pencatatan atau dokumentasi, supaya hasil dan tindak lanjut dapat lebih terukur. Sejalan dengan hal itu sebuah perguruan tinggi juga tidak lepas dalam pengelolaannya selalu melakukan rapat-rapat, baik rapat dengan rentang waktu mingguan, bulanan maupun tahunan. Rapat terprogram maupun isidental. Baik bersifat terbuka maupun tertutup Use the "Insert Citation" button to add citations to this document.

. Selain hal tersebut rapat-rapat dapat melibatkan bagian perbagian, antar bidang maupun antar departemen yang bertujuan untuk merealisasikan tujuan yang tela ditetapkan.

Dalam sebuah rapat sebagaimana mestinya dihasilkan sebuah keputusan atau kesepakatan-kesepakatan yang nantinya akan dilaksanakan bahkan membutuhkan laporan-laporan untuk digunakan sebagai bahan pertimbangan dalam pengelolaan sebuah usaha. Maka disinilan diperlukan sebuah dokumen-dokumen yang sering disebut risalah atau notulen. Sebuah rapat yang baik biasanya notulen dihasilkan merupakan kesepakatan bersama yang kemudian dilaksanakan sesuai kesepakatan yang telah dibuat. Dokumen rapat atau notulen atau risalah disini tertuang : Judul notulen, hari, tanggal, tempat/ruang, waktu, peserta rapat, agenda rapat, masukan dan kesimpulan atau keputusan hasil rapat, serta penanggungjawab [1].

Sebuah organisasi khususnya perguruan tinggi dalam pengeloannya tidak lepas pula dengan kegiatan rapat dan notulensi rapat. Sedemikian pentingnya sebuat notulen dalam suatu rapat dapat menentukan agenda sebuah kegiatan. Notulen yang bebasis manual memiliki banyak kelemahan. Pada perkembanya notulen manual diperbaiki dengan pencatan bersifat elektronik dengan menggunakan aplikasi office, meskipun terdapat peningkatan dari manual kemudian menjadi elektronik penyebaran hasil maupun notulen melalui media email. Sistem ini pun masih memiliki kekurangan dengan beberapa kelemahan antara lain : dokumen yang susah terkoordinasinya, kesulitan pencarian topik notulen yang diinginkan apa lagi saat dibutuhkan, monitoring hasil keputusan yang cukup sulit.

Seiring dengan perkembangan zaman maka perlu adanya inovasi dalam pengelolaan hasil-hasil sebuah kegiatan, apa lagi notulen hasil rapat, sehingga memudahkan pengguna hasil rapat dalam mengakses maupun dalam mengevaluasi hasil rapat. Kemudahan-kemudahan teknologi tersebut dapat meningkatkan kinerja sebuah organisasi dalam mencapai tujuannya. Sehingga hasil kinerja dapat optimal dengan penggunaan teknologi dan dapat dimonitoring dari berbagai bentuk waktu dan ruang, dengan tidak terhalang berbagai kendala. Maka disinilah diperlukan sebuah Sistem yang dapat menggoptimalkan sebuah hasil rapat untuk menunjang kinerja perusahaan dalam mencapai visi, misi dan tujuan yang telah ditetapkan.

## **2. TINJAUAN PUSTAKA**

Perkembangan sistem notulensi dalam rapat / pertemuan dari tahun ke tahun semakin canggih. Dengan beberapa kelebihan dan kekurangannya. Seperti rapat yang diselenggarakan secara on-line di tahun 2016 dengan media internet dapat ditampilkan secara visual, sehingga peserta rapat dapat berinteraksi dengan media visual dengan hasil yang dapat direkam , sehingga peserta rapat dapat ikut serta meskipun kondisinya berbeda ruang dan waktu [1][2][3]. Kemudian dikembangkan kembali pada tahun yang sama dengan tidak hanya berbasis web tetapi berbasis mobile, sehingga peserta rapat dapat berinteraksi dengan para peserta lain meski tidak membawa laptop dan hanya bermodalkan mobile phone. Peserta rapat berkomunikasi melalui virtual untuk bertukar informasi meski ditempat yang berbeda. Mekanisme rapat ditentukan oleh sekretaris dalam menjalankan rapat. Notulensi dilakukan oleh sekretaris dengan menggunakan catatan yang dicatat tersendiri, meski demikian hasl rapat dapat didistibusikan kepada peserta rapat [4]. Di tahun berikutnya berkembang dengan e-meeting, yang di kembangkan kembali guna mengantisipasi rapat konvensional menjadi rapat berbasis virtual ditambah dengan voise to teks dalam pencatatannya. Konsep ini merubah suara menjadi teks untuk mencata segala masukan dan kesimpulan dalam pembahasannya. Hal ini memudahkan fungsi dari sekretaris dalam pecatatan notulen. Penelitian ini masih memiki beberapa kelemahan antara lain noise masih menjadi kendala dalam transatornya [5].

Sedangkan perkembangan manajemen rapat dari ruang, waktu, undangan serta permohonan ruangan yang dulu dilakukan secara manual melalui surat dan telepon sekarang mengalami perkembangan dengan menggunakan email dilakukan dengan sistem melalui website, sehingga koordinasi dapat dilakukan dengan mudah. Tidak terjadi benturan rapat yang bersamaan baik waktu maupun tempat dan ruang. Dengan sistem ada kemudahan dalam memindahkan tempat maupun jam/waktu secara sistematis. Sistem ini menggunakan aplikasi website untuk mempermudah penggunanya dalam mengakses. Sedangak hasil rapat dengan Sistem ini dapat dikirmkan dengan mudah, tetapi Sistem ini belum menggunakan versi web mobile[6].

## **3. METODE PENELITIAN**

# *3.1. Metode Pengumpulan Data*

Pembuatan e-not ini metode pengumpulan data didapatkan langsung dari sumber yang pertama, terkait pihan yang sering menyelenggarakan rapat pimpinan. Sedangkan data yang didapatkan dari pengumpulan data tersebut, secara langsung dapat dibagi menjadi kebutuhan data input, seperti : kebutuhan ruangan, fasilitas rapat, penentuan jam, peserta rapat, kelompok bidang, kebutuhan proses pada saat rapat : seperti kebutuhan notulen rapat peralatan yang digunakan. Kebutuhan output seperti hasil rapat (notulen) atau berita acara, hasil yang hubungan tindak langsung seperti kebutuhan surat tugas, kebutuhan surat edaran, surat keputusan, rapat lanjutan surat pemberitahuan.

#### *3.2. Metode Analisi Sistem yang Sedang Berjalan*

Metode analisis Sistem yang sedang berjalan saat ini dapat dikatakan masih menggunakan paket Microsoft office untuk koordinasi rapat, pemesanan ruangan, pembuatkan jadwal, permohonan ruangan, pencatatan notulen, penyebaran undangan pengiriman hasil masih menggunakan fasilitias sendiri-sendiri terpisah sehingga untuk cross checking sangat sulit, maka dimungkinkan ada data ganda maupun data terpisah bahkan terlewatkan sampai data yang tidak sampai. Proses pembagian ruangan masih menggunakan manual tercatat dalam papan tulis, dan membutuhkan waktu untuk permohonan ruang. Presensi masih menggunakan kertas yang diedarkan sehingga potensi untuk hilang atau rusak cukup tinggi.

#### *3.3. Analisi Kebutuhan Sistem*

Pembuatan aplikasi membutuhkan dua bagian, yaitu kebutuhan fungsional dan kebutuhan non fungsional. Adapun kebutuhan tersebut sebagai berikut :Kebutuhan fungsional, merupakan kebutuhan Sistem baru saat dilaksanakan, sebagai berikut : model 1) pihak yang membutuhkan rapat, mengajukan permohonan ke bagian sekretaria, yang berisi kapan waktu dilaksanakan, pihak yang terkait dan agenda rapat. Bagian sekretariat melalui Sistem web mobile akan mengentri kebutuhan rapat yang berisi agenda rapat, membagikan ruangan serta mengiurimkan undangan melui sistem kepada peserta. Pada saat pelaksanaan bagian sekretaria sebagai fasilitator yang mengawasi proses rapat. Notulen dilakukan oleh sekretaris rapat. Outputnya notulen akan dimonitor melalui web saecara real time oleh bagian sekretariat. Sistem akan membagikan hasil secara otomatis jika sudah diputuskan. Model 2) pihak yang membutuhkan dapat mengentry memalui web atau mobile untuk mengajukan agenda rapat lengkap dengan pesertanya dalam bentuk draft ajuan. Kemudian bagian sekretarian akan mevalidasi agenda rapat tersebut apakah bentrok waktu, jam, ruangan maupun kegiatan dihari jam ruang yang sama, jika tidak ada yang bentrok maka sekretarian akan memnyetujui di kolom keterangan bahwa kegiatan rapat dapat dilaksanakan. Selanjutnya bagian sekretarian dapat memonitor pelaksanaan kegiatan tersebut.Kebutuhan Non Fungsional, adalah fungsi yang ditawarkan Sistem baru seperti : Sistem berbasi website. Sistem dapat mengakamodir presensi on-line, monitoring hasil apakah kegiatan sudah dibut sesuai dengan tanggal yang ditetapkan. Dokumentasi hasil atau kegiatan yang harus dilakukan atas hasil notulenn rapat. Sistem dapat berjalan di computer/laptop maupun handphone.

## **4. HASIL DAN PEMBAHASAN**

Aplikasi e-not ini dirancang setelah melalui beberapa tahap, dari analisa Sistem yang sedang berjalan. Pengamatan dilakukan pada bagian yang terkait dalam penyelenggaraan rapat-rapat. Dari hasil analisa didapatkan pihak yang terkatit dalam Sistem seperti gambar Data Flow Diagram pada level Diagram Konteks E-not pada gambar 1. Ekternal entity yang terkait Sistem e-not ini adalah entitas admin, sekretaria, admin, peserta rapat dan pimpinan. Adapun arus data yang mengalir pada sistem meliputi data login (username, password), data rapat (norapat, tglrapa, jam, tempat, ruang, agendautamarapat, sifat, penyelenggaran, penanggungjawab, keterangan, nopeg, tglajuan, dikirimdari, statusajuan, jmlpeserta, jmlpesertahadir, statusrapat), data peserta rapat (norapat, nopeg, status, Jabatan, alamatemail, nohp, keterangan), Data Notulen Rapat (Norapat,noagenda, keteranganagenda, sasaran, kesimpulan, tindaklanjut\_hasil, keluaran, statusagenda, Target, tanggaltarget, hasil, keteranganhasil) data pembahasan/usulan (norapat, noagenda, nopeg, usulan) dan data dokumen/lampiran bukti (Norapat, nopeg, keterangandokumen, alamat, jenis) sedangkan informasi yang dihasilkan untuk admin sebagai pengatur sistem mendapatkan informasi login serta informasi user). Untuk sekretariat mendapatkan informasi peserta rapat, agenda rapat, notulen, pembahasan dan dokumen sebagai lampiran. Sedangkan untuk peserta mendapatkan informasi peserta rapat, agenda rapat, notulen dan dokumen sebagai lampiran. Untuk entitas pimpinan mendapatkan informasi peserta rapat, agenda rapat, notulen, pembahasan dan dokumen sebagai lampiran. Secara rinci dapat dilihat pada gambar 1 diagram konteks (level 0) enot.

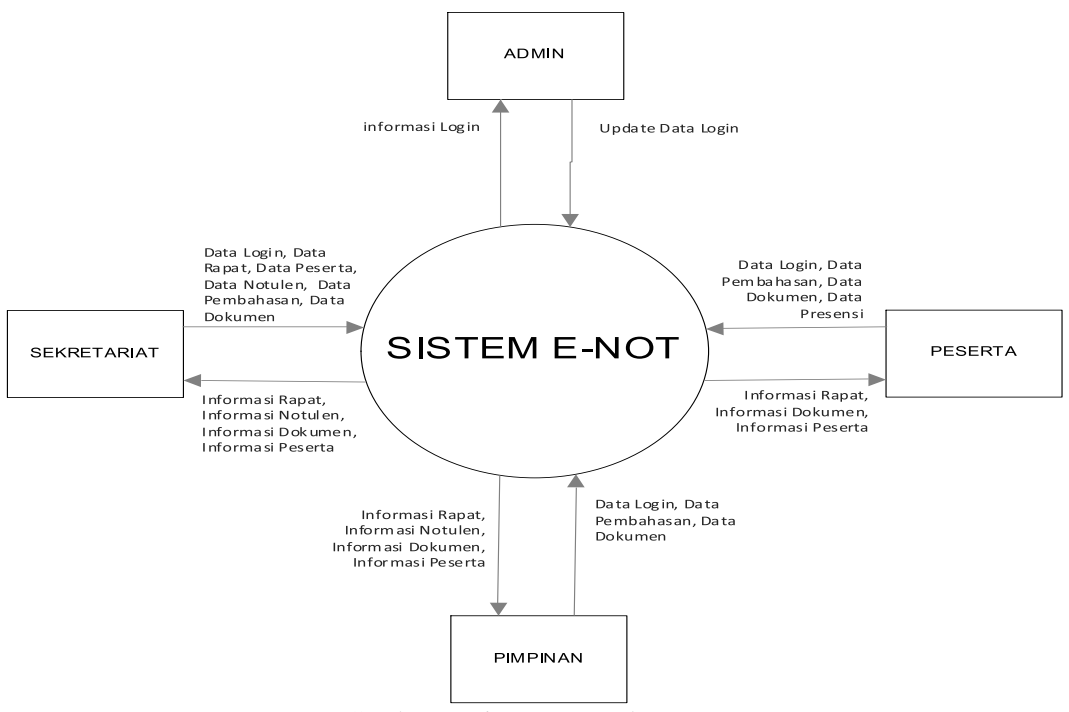

Gambar 1. Diagram Konteks E-Not

Tahap berikutnya setelah mendapat gambaran diagram konteks e-not ini, maka dapat dilihat pada tahap diagram rinci e-not, untuk dapat mengetahu proses yang terkait, entitas serta simpanan data yang di butuhkan oleh sistem. Level 1 atau level rinci e-not ini memiliki tujuh proses yang terkait, yaitu proses 1 untuk login, proses 2 untuk agenda rapat, proses 3 untuk notulen, proses 4 untuk pendataan peserta rapat, proses 5 untuk presensi rapat, proses 6 untuk pembahasan atau usulan rapat dan proses untuk dokumen atau lampiran yang nantinya akan dihasilkan oleh rapat tersebut termasuk berita acara. Pada tahap ini muncul simpanan data yang nanti akan dikemas dalam suatu database (dbrapat), yaitu simpanan data user (tbluser), simpanan data rapat (tbllrapat), simpanan data notulen (tblnotulen), simpanan data peserta (tblpeserta), simpanan data pembahasan (tblpembahasan) dan simpanan data dokumen (tbldokumen).

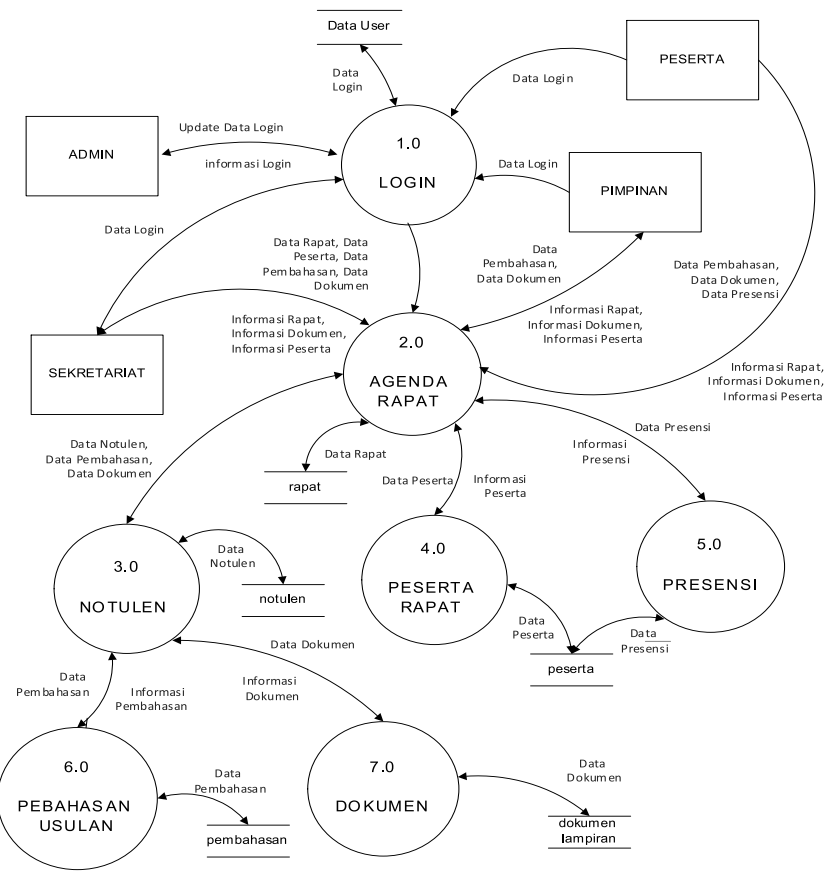

Gambar 2. DFD Level Rinci e-Not

Setelah mendapatkan diagram rinci, maka langkah selanjutnya adalah Rancangan ER Diagram e-not, acuan dari er-diagran ini adalah arus data dan simpanan data yang dirancang dari DFD Level rinci. Entitas yang mencul berdasarkan simpanan data yaitu : data user (tbluser) , rapat (tblrapat) , notulen (tblnotulen), peserta (tblpeserta), pembahasan (tbl pembahasan) dan dokumen (tbldokumen). Sedangkan masing-masing entitar memiliki atribut sebagai berikut : entita user (userid/username, password, alamat email, leveleser, tglbuat, tgl edit), rapat (norapat, tglrapat, jam, tempat, ruang, agendautamarapat, sifat, penyelenggaran, penanggungjawab, keterangan, nopeg, tglajuan, dikirimdari, statusajuan, jmlpeserta, jmlpesertahadir, statusrapat), data peserta rapat (norapat, nopeg, status, Jabatan, alamatemail, nohp, keterangan), Notulen (Norapat,noagenda, keteranganagenda, sasaran, kesimpulan, tindaklanjut\_hasil, keluaran, statusagenda, Target, tanggaltarget, hasil, keteranganhasil), pembahasan/usulan (norapat, noagenda, nopeg, usulan) dan dokumen/lampiran bukti (Norapat, nopeg, keterangandokumen, alamat, jenis). Secara rinci dapat dilihat pada gambar 3. ER-Diagram e-Not.

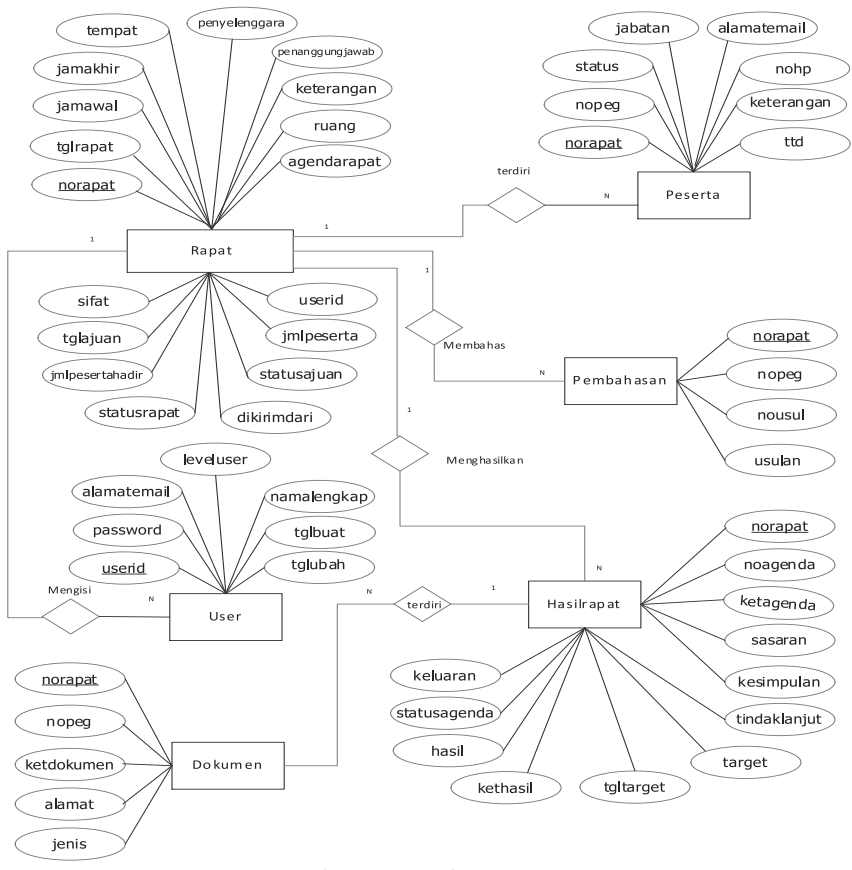

Gambar 3. ER Diagram e-Not

Dari er-diagram maka tahap dapat dilihat hasil Login screen aplikasi e-not ini pada gambar 4, yang dipaparkan dalam model web (a) dan model akses web mobile (b). Pada login screen ini input yang dimasukan adalah username dan password. Sedangkan level dilakukan proses identifikasi oleh sistem. Betuk login screen yang diakses dari laptop dan diases dari mobile phone mengalami perbedaan karena kapasitas layar.

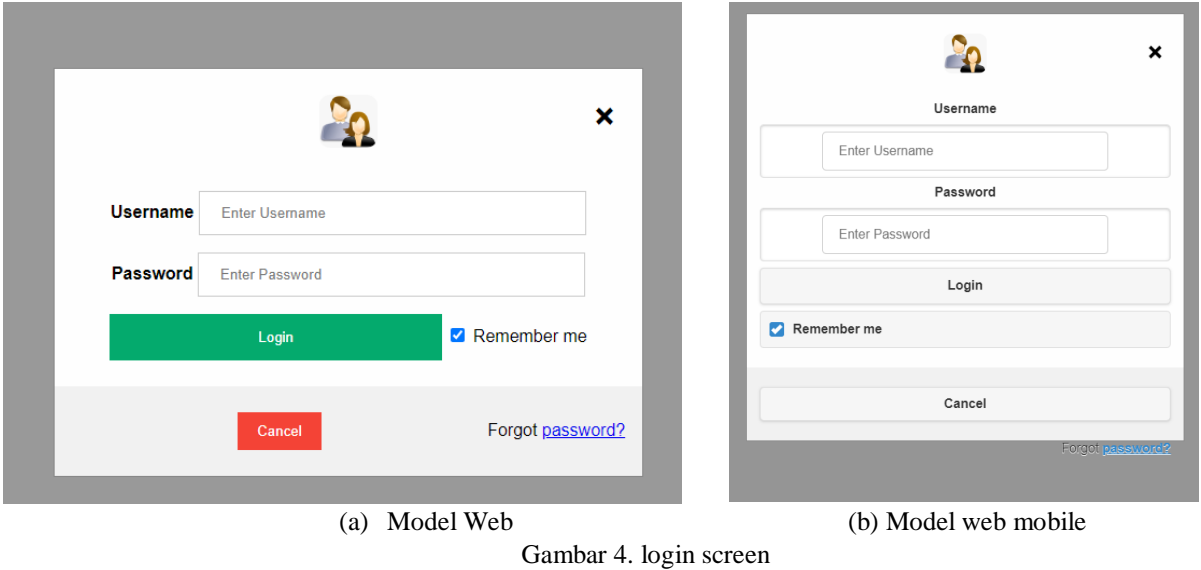

*Optimalisasi Hasil Rapat Melalui Aplikasi E-Not*

Hasil inputan rapat ini mengacu pada DFD level rinci dan er-digram sistem , meliputi sisi atas header, sisi samping kanan adalah menu notulen rapat (ajukan agenda, lihat list rapat, isi notulen, lihat notulen) dan ditengah digunakan untuk isian data rapat yang akan diselenggarakan).

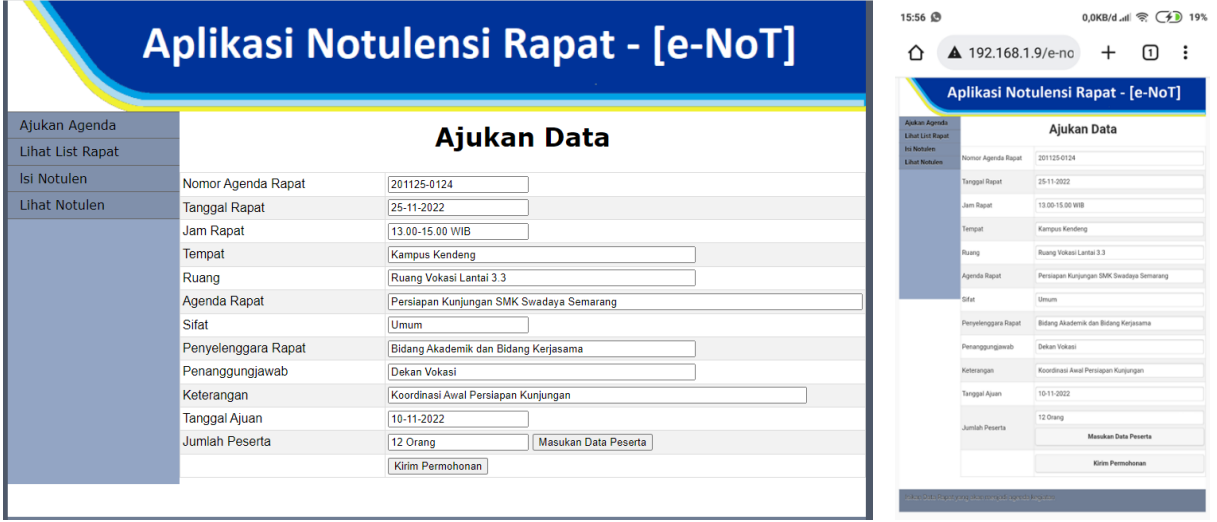

Gambar 5. Form Input Rapat

(a) Model Web (b) Model web mobile

Setelah user mengisikan data rapat, maka tahap berikutnya adalah diminta untuk mengisikan peserta rapat, peserta rapat diisikan sesuai dengan jumlah peserta yang dimaksudkan, dari ketua, sekretaris hingga anggota. Pengisian data peserta (gambar 6) dapat dilakukan melalui web (a) atau melalui mobilephone (b) dengan mengakses web. Dari sis tampilan tidak banyak mengalami perubahan form sehingga user lebih familier.

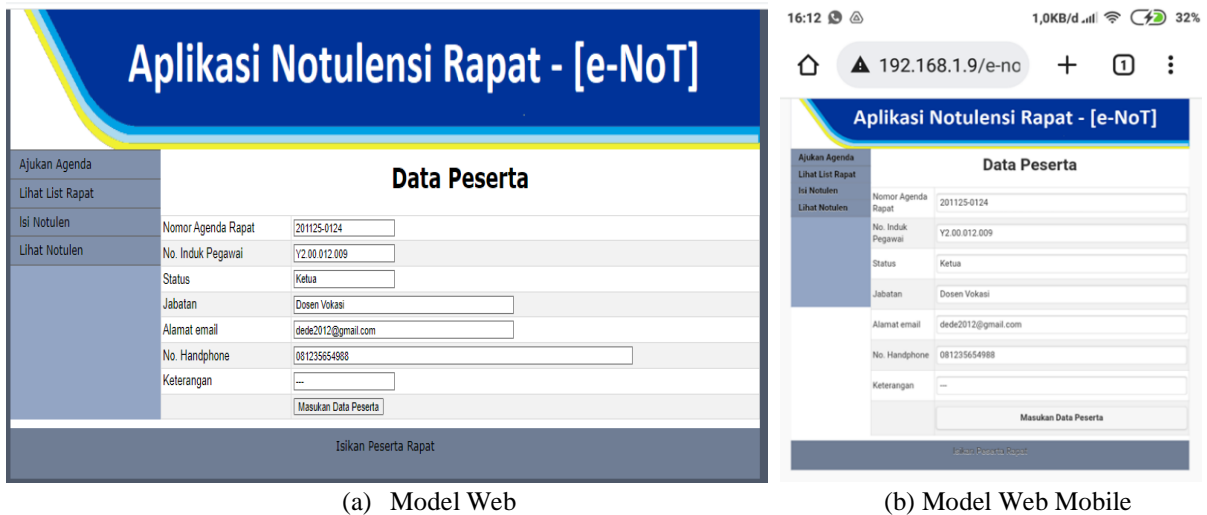

Gambar 6. Form Data Peserta

Pada saat berjalannya rapat, peserta selaku sekretaris dapat mengakses notulen rapat (gambar 7) baik melalui web (a) maupun melalui web mobile (b). Sekretaris dapat memasukan item notulen lebih dari 1 kali. Bentuk tampilan peserta tidak di desain secara horizontal tetapi di desain secara vertikan untuk lebih memudahkan user untuk memasukan data. Dan hasil dari notulen tersebut dapat di lihat pada rekap notulen dalam bentuk horisantal, sehingga notulen tersebut memuat banyak risalah pada saat rapat. Tampilan web didesain tidak banyak mengalami perubahan ataupun perbedaan yang mendasar. Secara rinci dapat dilihat pada gambar 7.

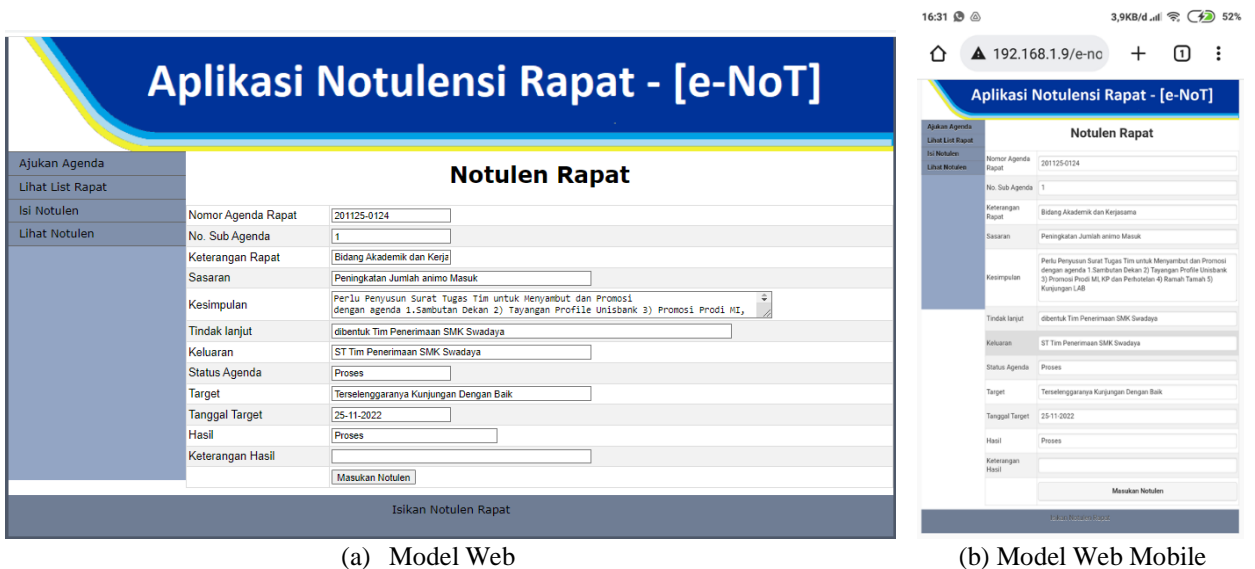

Gambar 7. Notulen Rapat

Setelah rapat selesai dan menghasilkan dokumen, maka dokumen tersebut dapat disimpan pada form aplikasi data dokumen. Data dokumen tersebut dapat berupa berita acara pada output notulen yang setelah di setujuan dan disimpan akan menghasilkan berita acara, bahkan output lain seperti contoh jika pada rapat tersebut diharuskan membentuk kepanitiaan berupa surat tugas e-not ini dapat mengakomodir seperti simpanan surat tugas yang dihasilkan oleh e-not . pada e-not ini dilengkapi dengan alamat simpanan dan model dokumen jika disimpan tidak melalui e-not semisalnya melalui google drive. Dengan demikian berguna memudahkan untuk mengaksesnya. Pada gambar 8. disajikan data model dokumen yang diakses dengan computer/laptop berbasis web (a) dan (b) model dokumen diakses dari mobile.

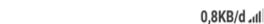

 $16:43$ 

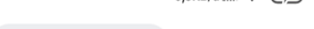

 $\pm$ 

 $\approx$  (4) 61%

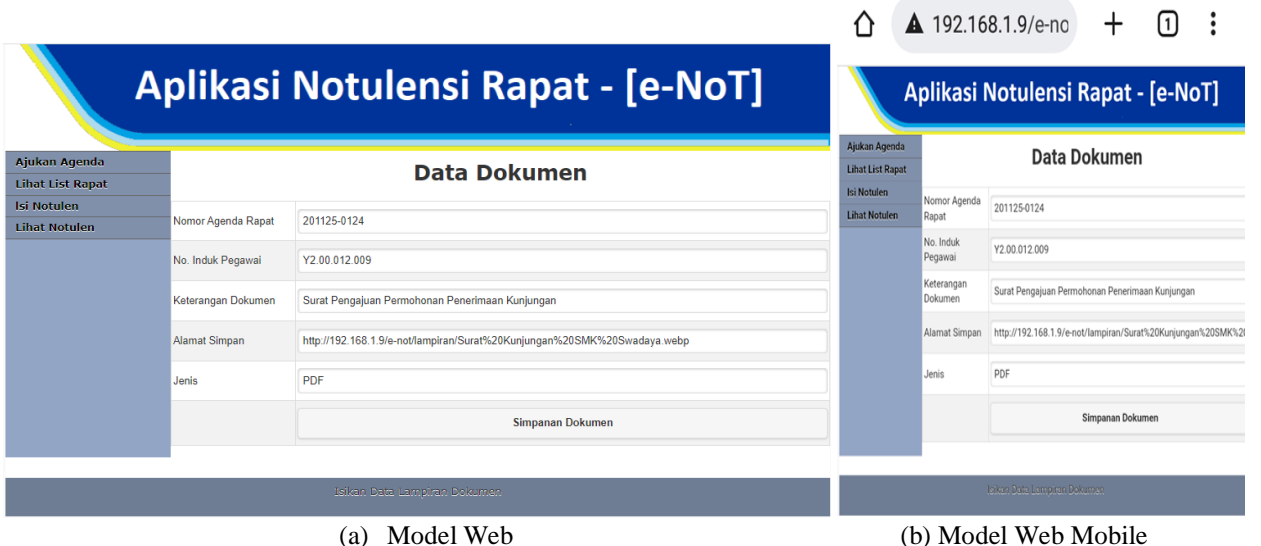

Gambar 8. Form Simpanan Dokumen

Pada aplikasi e-not ini dilengkapi dengan monitoring rapat, hal ini disajikan guna untuk melihat rapat dan hasil rapat telah dilakukan kegiatan sesuai dengan rekomendasi dari berita acara tersebut. Contoh rapat terakhir pada tanggal 25 Nopember 2022, saat kunjungan SMK Swadaya Semarang, dilanjutkan dengan pembentukan Surat Tugas Tim pelaksana kegiatan untuk menyambut Siswa SMK tersebut, surat tugas dikerluarkan sehari setelah rapat dan

*Optimalisasi Hasil Rapat Melalui Aplikasi E-Not*

pelasakaannya telah dilakukan sesuai dengan tanggal ditetapkan tidak ada pergeseran waktu maupun tempat. Pada monitor ditampilkan proses keluaran rapat untuk memudahkan pengingatan kegiatan sehingga tidak terlewatkan. Pada gambar 14 ditampilkan hasil keluaran dari rapat yang dapat diakses document hasil tersebut. Sebaga contoh hasil koordinasi dapat dilihat pada tanggal 25-11-2022 dihasilkan pembentukan tim, maka pada surat tugas kepanitiaan jika di klik, akan menampilkan surat6 tugas dimaksuk seperti contoh pada gambar 9.

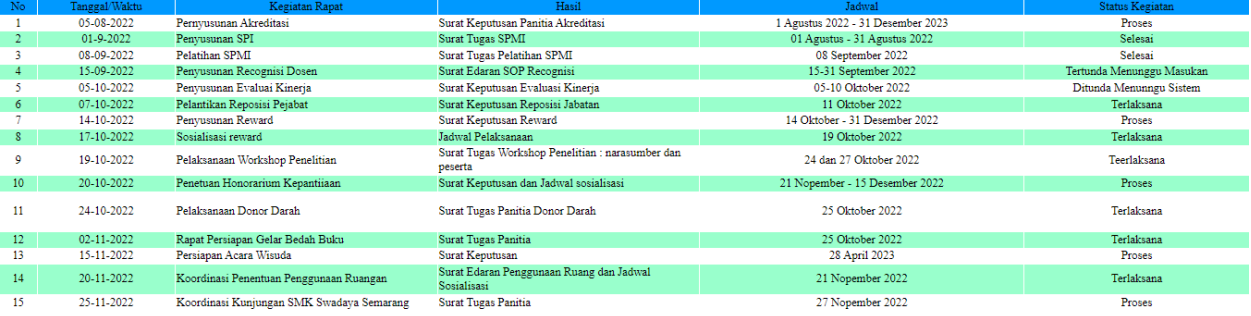

## **MONITOR HASIL RAPAT**

Gambar 9. Monitor Hasil Rapat

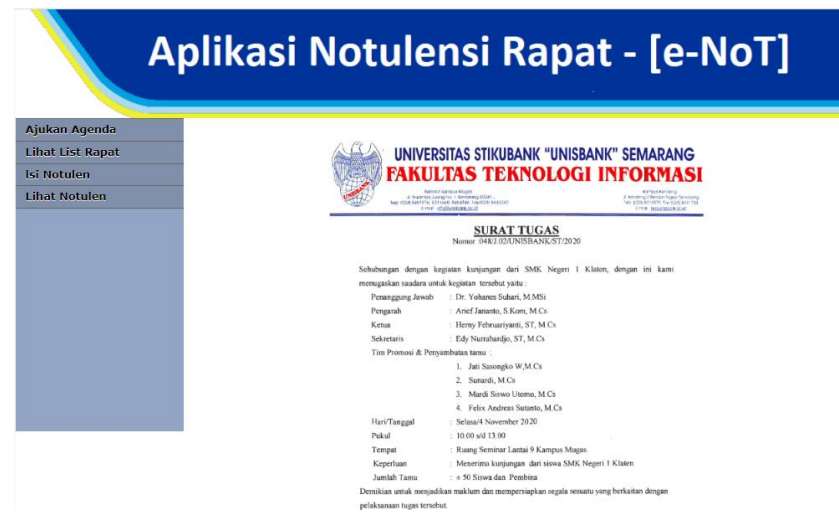

Gambar 10. tampilan contoh surat tugas kepanitian

Sedangkan monitoring kegiatan yang dilakukan dari hasil rapat dapat dilihat lebih informative pada tampilan monitor agenda kegiatan dari hasil rapat yang diakses pada tanggl 25 Nopember 2022. Pada monitoring tersebut dapat dilihat pada kolom keterangan proses yang dilakukan, yang isinya telah terlaksana, sedang proses maupun ditunda. User dapat melihat sampai seberapa jauh kegiatan tersebut berjalan. Harapannya dengan monitoring ini kegiatan luaran hasil rapat dapat berjalan sesuai dengan waktu yang diinginkan.

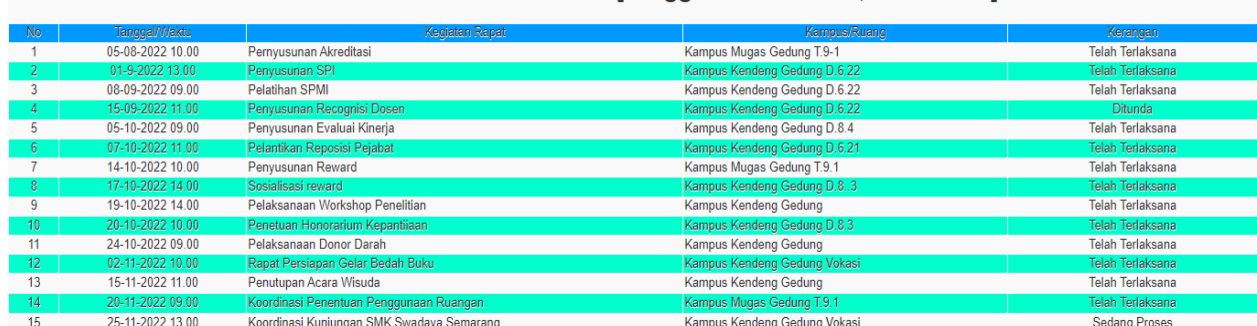

#### **MONITOR AGENDA KEGIATAN [Tanggal akses Jumat, 25-11-2022]**

Gambar 11. Monitor Kegiatan Rapat Harian

## **5. KESIMPULAN**

Berdasarkan hasil dan pembahasan yang telah dipaparkan maka dapat disimpulkan aplikasi e-not ini, menghasilkan luaran risalah yang dapat diakses real time, memonitor peserta rapat, memonitor kegiatan rapat, rapat dapat diajukan oleh pihak yang membutuhkan sebagai singkronisasi pihak sekretarian yang berwenang dalam penentuan ruang waktu sehingga dapat meminimalisir jadwal berbenturan. E-not dapat menyimpan dokumen kelengkapan dari kebutuhan hasil luaran berupa surat tugas, surat keputusan, surat edaran maupun dokumen laporan atau dokumen permintaan kegiatan. Sehingga mampu mengatasi dokumentasi yang tercecer, jadwal rapat yang saling tumpang tindih karena ada monitor rapat yang menginformasikan.

### **DAFTAR PUSTAKA**

- [ 1 ] Rachmawati, Yuyun, 2018, Pengaruh Komunikasi Internal dan Koordinasi Terhadap Efektivitas Kerja pada Pegawai Rumah Sakit Prasetya Bunda Tasikmalaya, *JIMFE (Jurnal Ilmiah Manajemen Fakultas Ekonomi),* vol 4 no 1, p 6-80.
- [ 2 ] Renny Puspita Sari dan Istikoma, 2018, Analisis dan Perancangan Sistem Informasi Rapat Online FMIPA UNTAN menggunakan UML, *PROSIDING SISFOTEK (Sistem I nformasi dan Teknologi ),* vol 2 no1, p154- 165.
- [ 3 ] Wirautama I Komang Deno, dkk, 2018, Pengembangan Aplikasi Pengelolaan Rapat Studi Kasus: Jurusan Sistem Informasi Institut Teknologi Sepuluh Nopember, *Jurnal Teknik Pomits,* vol 1 no 2, p45-57.
- [ 4 ] Bechori Achmad dan Badrul Alamin, 2018, E-Notulen Rapat di Pondok Pesantren Salafiyah Syafi'iyah Sukorejo Situbondo, Jurnal Ilmiah Informatika Volume 3 No. 1, hal 199-205.
- [ 5 ] F. Supandi, W. Desta, Y. Ambar dan M. Sudir, "Analisis Resiko Pada Pengembangan Perangkat Lunak Yang Menggunakan Metode Waterfall Dan Prototyping," *SENADI 2018,* vol 2 no 1, p83-86.
- [ 6 ] L. H. Prasetijo, F. Syah, S. H. S. Wibowo, F. Ardanu, Suyadi, and E. Utami, 2016. "Penerapan Pendekatan Model Waterfall dalam Pengembangan Sistem E-Rapor," J. Teknol. Technoscientia, vol. 9, no. 1, pp. 39–47.
- [ 7 ] Y. Lina and S. K. Alfasan, "Analisis Dan Perancangan Aplikasi E-Meeting Tinjauan Pustaka," no. 9, pp. 1331– 1339.
- [ 8 ] U. Hanifah, R. Alit, and S. Sugiarto, 2016 "Penggunaan Metode Black Box Pada Pengujian Sistem Informasi Surat Keluar Masuk," SCAN - J. Teknol. Inf. dan Komun., vol. 11, no. 2, pp. 33–40.
- [ 9 ] Ilyas Abdi Nugraha, F. P. (2020). Pengembangan Sistem Manajemen Notulensi dan Dokumentasi Rapat Berbasis Web (Studi Kasus: Jurusan Teknik Informatika Fakultas Ilmu Komputer Universitas Brawijaya). Jurnal Pengembangan Teknologi Informasi dan Ilmu Komputer, vol 2 no2, 1273-1280
- [ 10 ] Herdian Safitri Rachmawati, Arwani Issa, Purnomo Welly , 2022, Pengembangan Sistem Informasi Manajemen Rapat berbasis Web(Studi Kasus : PT Sea Mobile Indonesia), *Jurnal Pengembangan Teknologi Informasi dan Ilmu Komputer*, Vol. 6, No. 3, hlm. 999-1006
- [ 11 ] Rizki Ainanda , Edy Victor Haryanto, 2020, Rancang Bangun Aplikasi E-meeting Menggunakan WebRTC (Web Real time Communication), *Jurnal FTIK*, Vol. 1 No. 1, p220-228
- [ 12 ] Helen Sasty Pratiwi, dkk., 2018, Traceability Kebutuhan dan Perancangan Konseptual Manajemen Rapat Terintegrasi*, Jurnal Edukasi Dan Penelitian Informatika*, vol 4 no 1, p43-48
- [ 13 ] Rahmah Restu Putri, dkk, 2019, Tugas Sekretaris Dalam Menyiapkan Rapat Pimpinan Pada Divisi MSDM PT. Inti Bandung, Jurnal Administrasi dan Kesekretarisan, vol 4 no 2, 142-158
- [ 14 ] Abdul Aceng Wahid, 2020, Analisis Metode Waterfall Untuk Pengembangan Sistem Informasi , *Jurnal Ilmuilmu Informatika dan Manajemen STMIK* , vol 1 no 1, 1-5
- [ 15 ] Afdal , Hidra Amnur, 2020, MRAPAT Untuk Sistem Manajemen Ruanga Rapat, Absensi, dan Notulen di PT PLN Unit Wilayah Sumbar, *Jurnal Ilmiah, Teknologi Sistem Informasi*, vol 1 no 2, p 43-52.
- [ 16 ] Ilyas Abdi Nugraha, Fajar Pradana, Achmad Arwan, 2020, Pengembangan Sistem Manajemen Notulensi dan Dokumentasi Rapat Berbasis Web (Studi Kasus: Jurusan Teknik Informatika Fakultas Ilmu Komputer Universitas Brawijaya), *Jurnal Pengembangan Teknologi Informasi dan Ilmu Komputer*, vol 4 no 4, p1273- 1280.
- [ 17 ] Ramdani Cepi, Mustika Dwi Kusumawardani, Ibnu Fikri Ali, 2020, Perancangan E-Notulen Mengadopsi Model Pengembangan Prototyping Dan Joint Application Development, *Indonesian Journal on Information System*, vol 5 no 2. p90-102.
- [ 18 ] Murdiani Deni, Hermawan Heri, 2022, Perbandingan Metode Waterfall Dan Rad (Rapid Application Development) Pada Pengembangan Sistem Informasi , Jurnal Teknologi Informasi, vol 6 no 1, p14-23.